# **Tellworks**

# Construction Start Appointment Control Reference Guide

Construction Managers & General Contractors

### Login to the AIMSPlus App

Visit aimsplusapp. tellworks.com and login. If you do not have an account, please Request an Account.

2

### Need Help?

Visit https://aimsplusapp.tellworks.com/#/help for additional training and user guide information.

## Construction Start Date Appointment Control

Navigate to Schedule a Pick-Up After logging into the app, select "Schedule a Pick-Up" from the home menu.

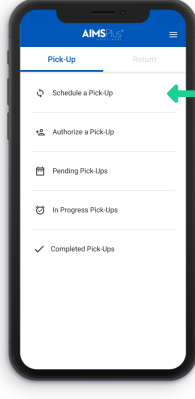

# Select a Site Kit

Select the kit(s) you would like to schedule. Material can be selected individually or as a group.

Select the sitekit link to access the request CX release override button. Material cannot be scheduled before the earliest pick-up date.

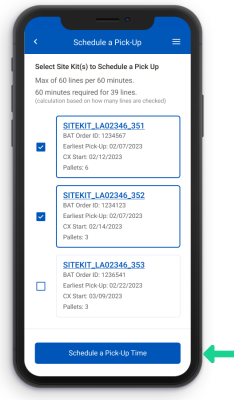

# 3 Schedule a Pick-Up

Choose an available date & time. Select the 'Select Pick-Up Time' button to schedule the pickup.

Material must be scheduled at least 8 business hours in advance. This is to provide the MSL sufficient time to prep and stage your order.

### Submit Request

5

Fill in the required fields and select the 'Submit Request' button to submit the override request.

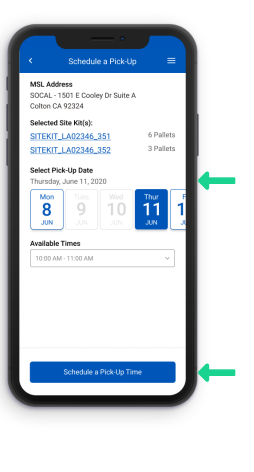

#### Request CX Release Override

If necessary, a pick-up can be picked up before the pick-up date, select the sitekit link on the sitekit selection screen to access the request CX release override button.

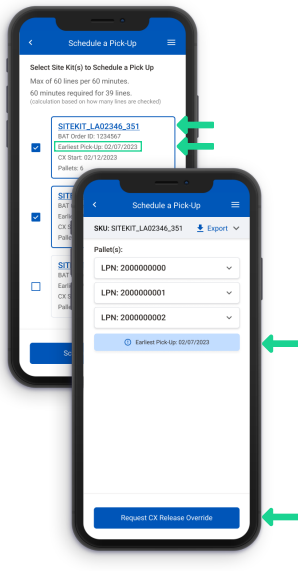

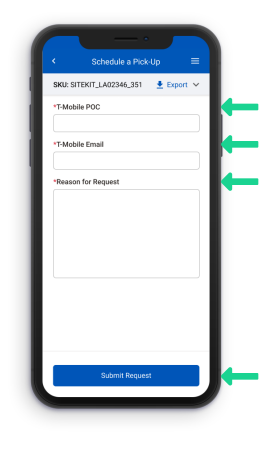

# Override Approved

6

After a request has been submitted, the site kit will receive a status pill.

The status pill will turn green when the override has been approved. The status pill will turn red when an override has been rejected.

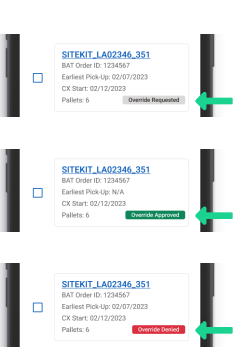